フレンズ登録方法

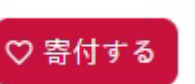

- ・・・、<sub>エジントム</sub><br>1.ホームページ右上の ボタンをクリックすると以下のウィンドウが表示されます。-

最初は、【一般寄付】が表示されますので、フレンズ登録の方は、次の【毎月定額】をクリックして選択してください。

選択をしますと 左 の画面が表示されます。

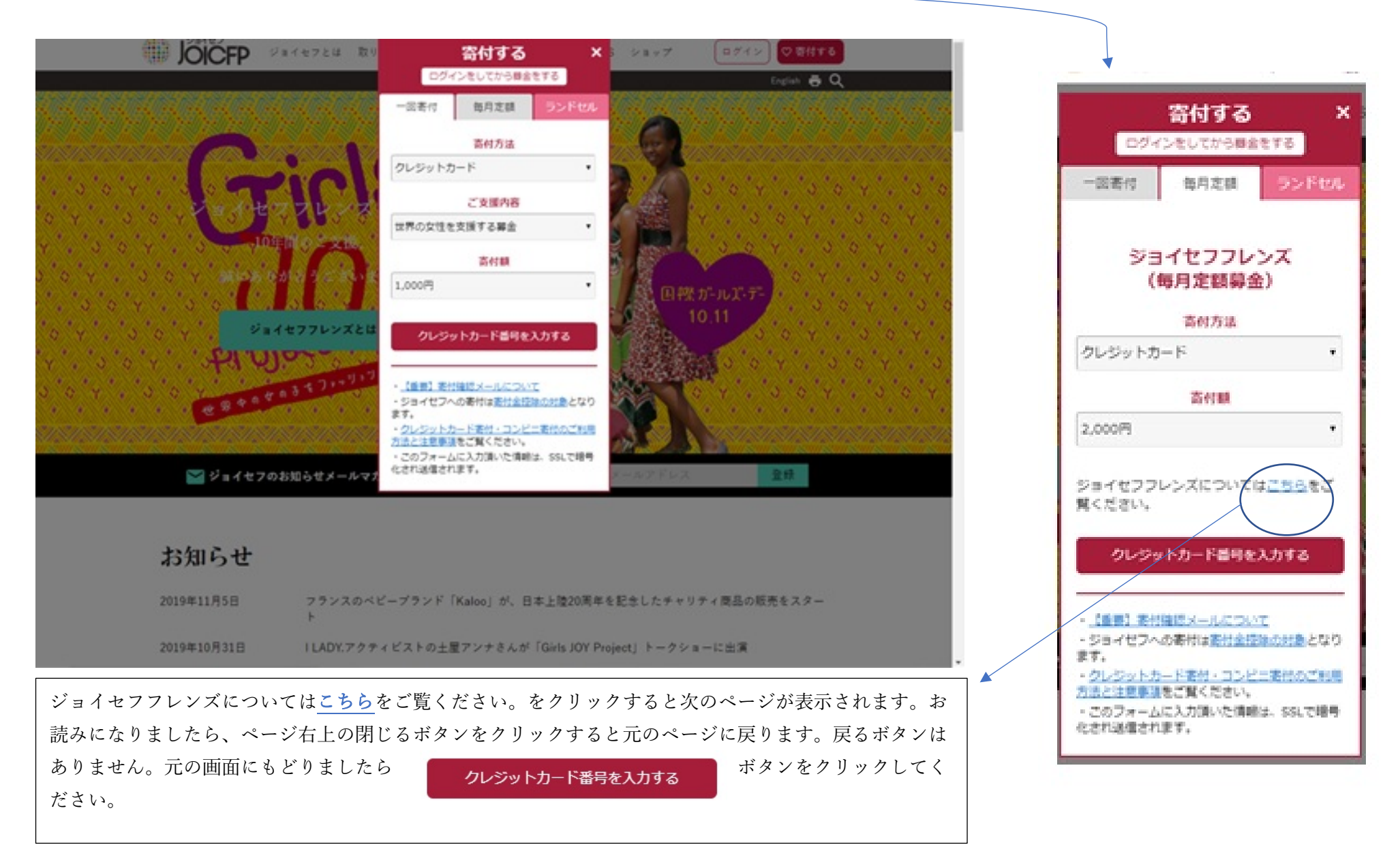

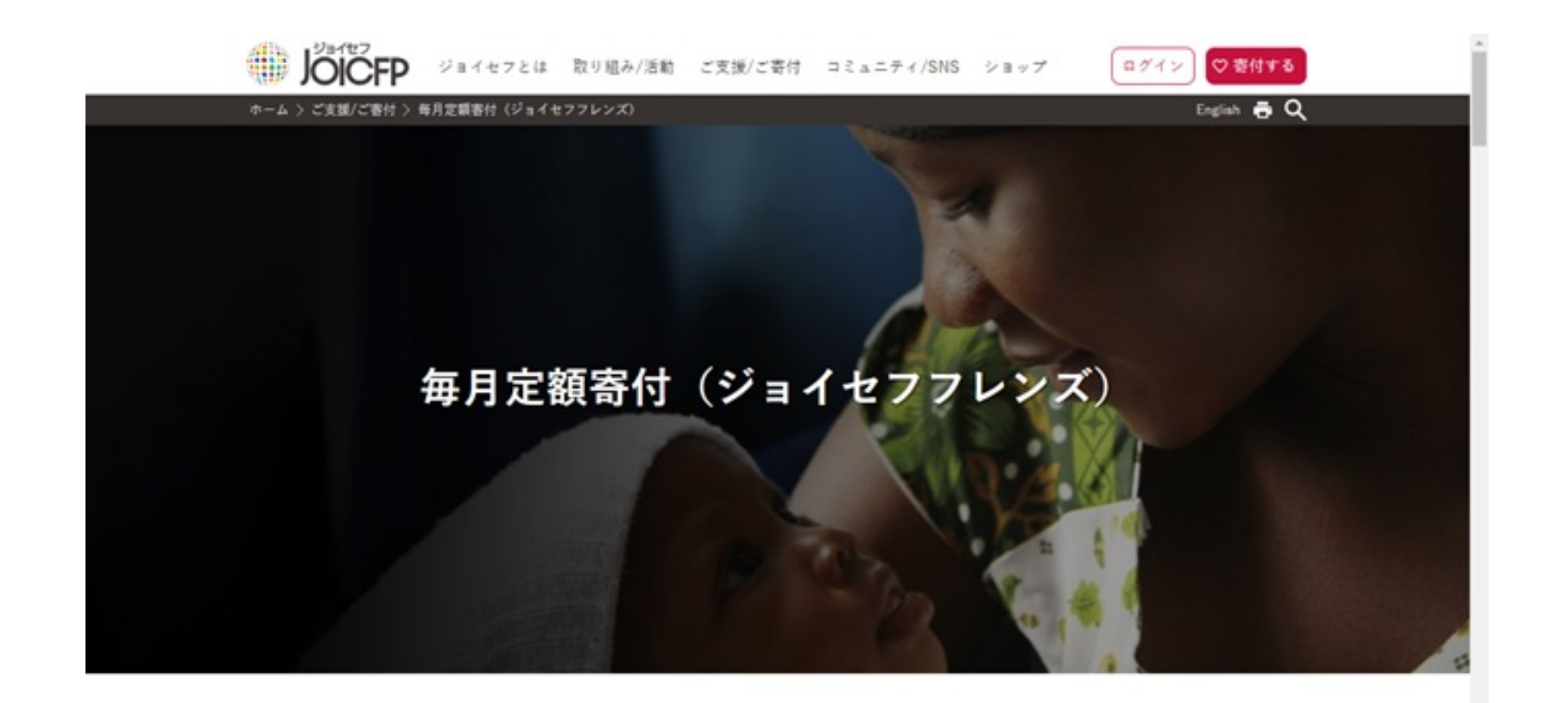

## ジョイセフフレンズとは

ジョイセフは、日本で暮らす私たちと、途上国の無医村で妊娠・出産する女性たちを「フレン ズ」という絆でつなぎます。 世界では年間29万5000人の女性が、妊娠・出産が原因で命を落としており、その99%以上が途上 国で起きています。そしてその多くは本来救えるべき命と言われています。

日本でなら助かっているはずの命。生まれた国が違うだけ。世界人口74億人がみんなお母さんか

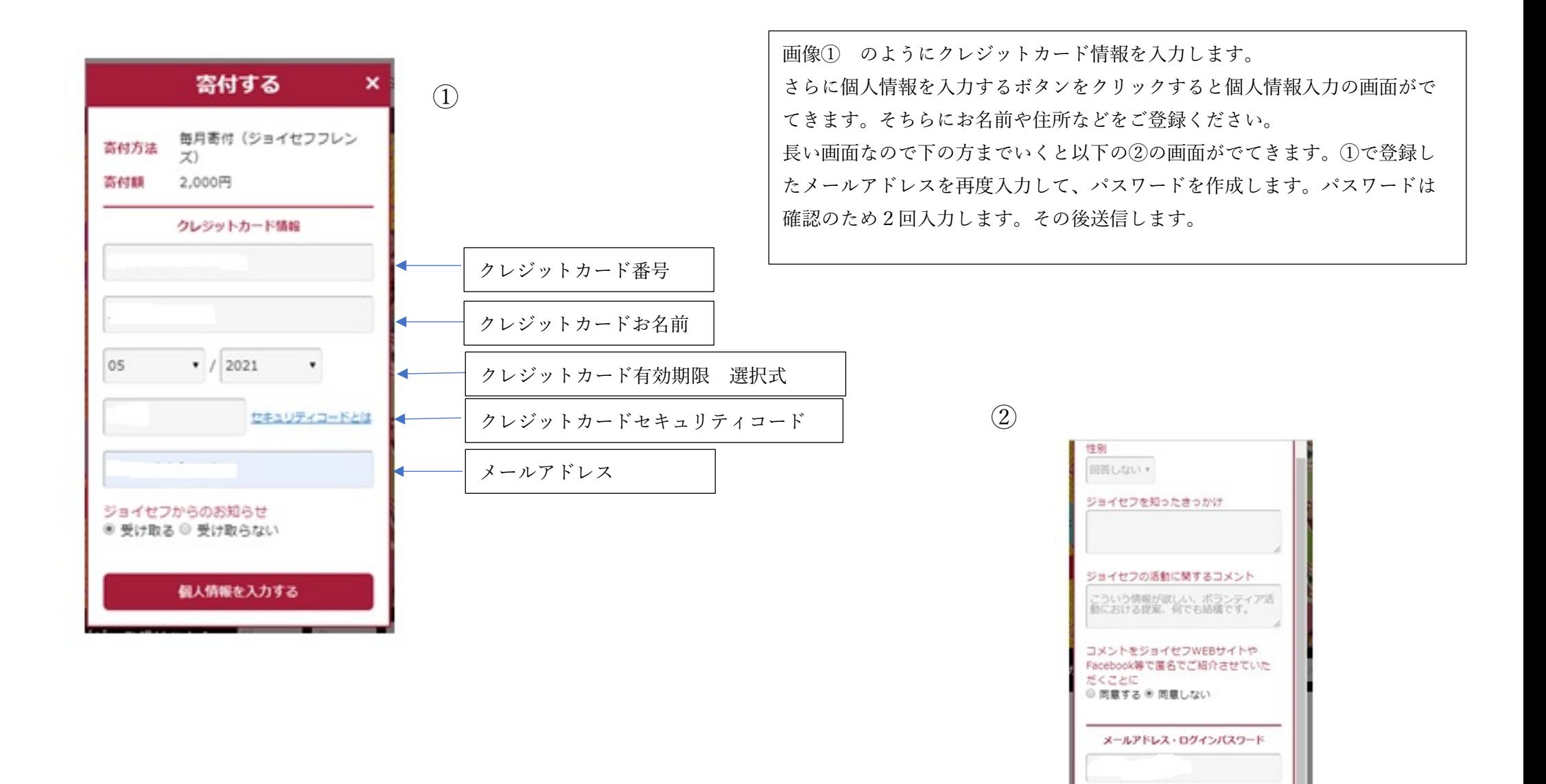

.................

.................

[パスワード]が一致しません 送信する

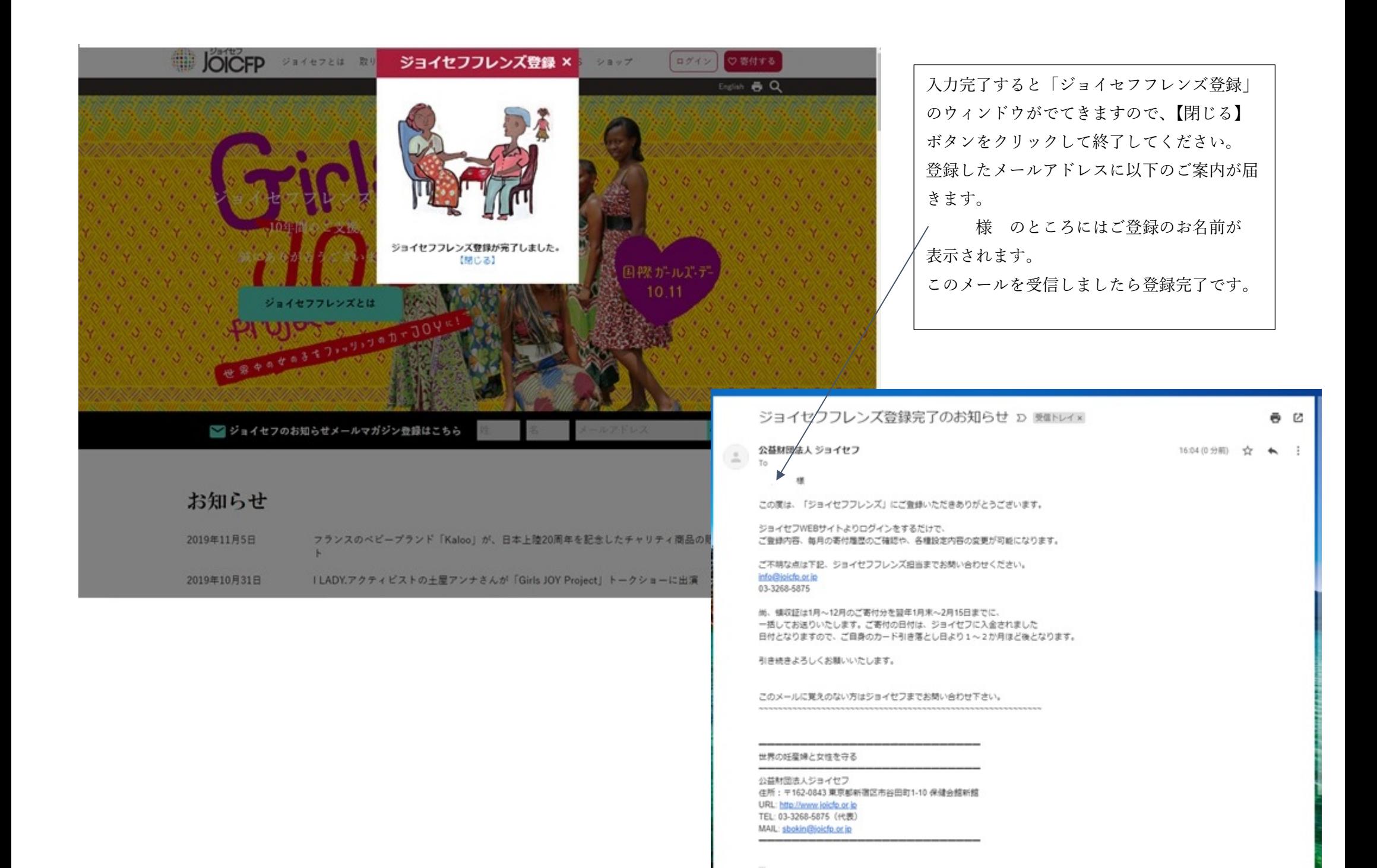

マイページのご案内

マイページから様々な登録変更ができます。

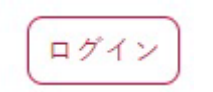

ログインボタンをクリックすると以下のページが表示されます。メニューから項目を選択します。

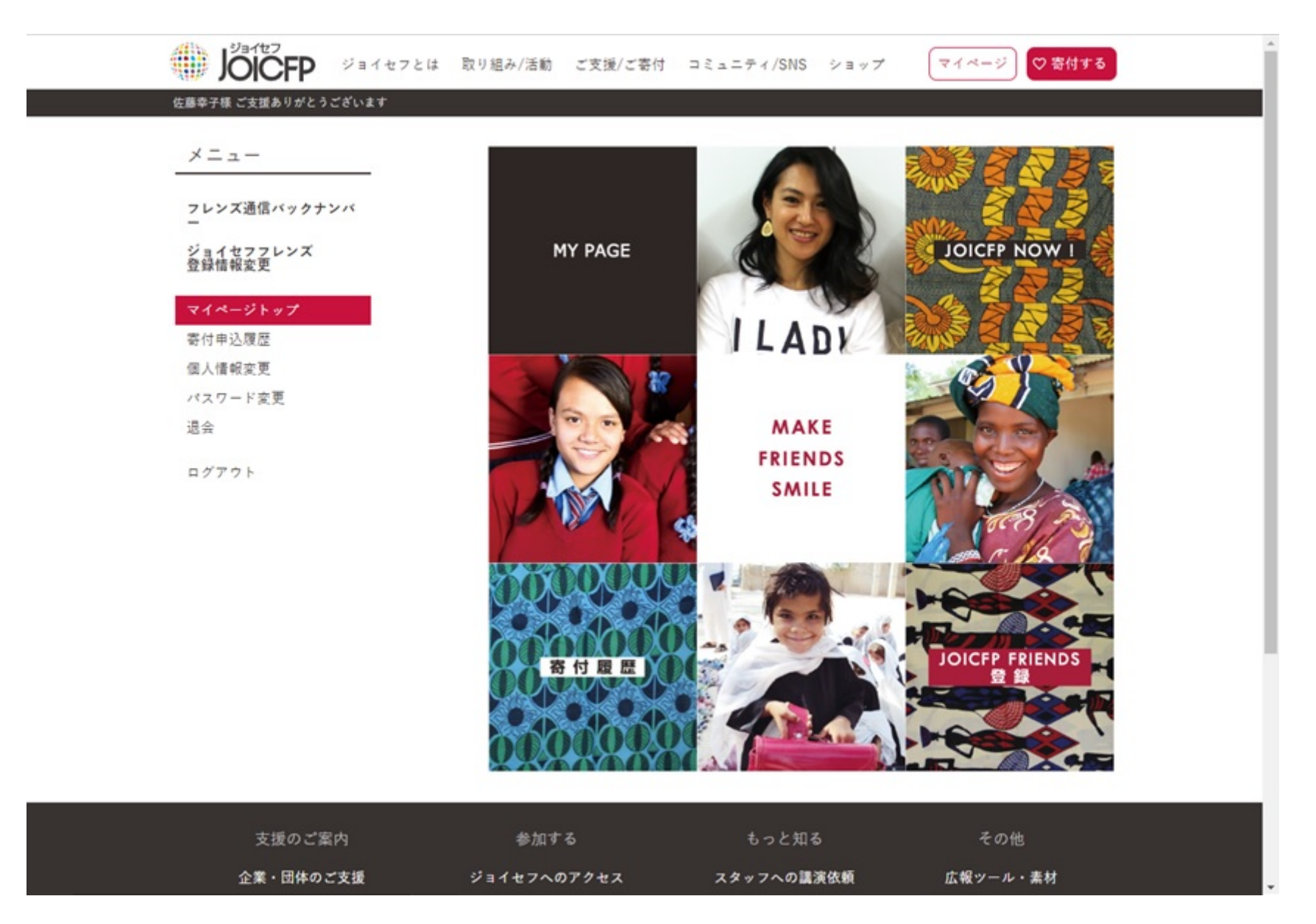

退会されるときは、メニューの退会をクリックすると以下の画面がでてきますので、退会理由をご記入の上(任意)退会するボタンをクリックしてください。

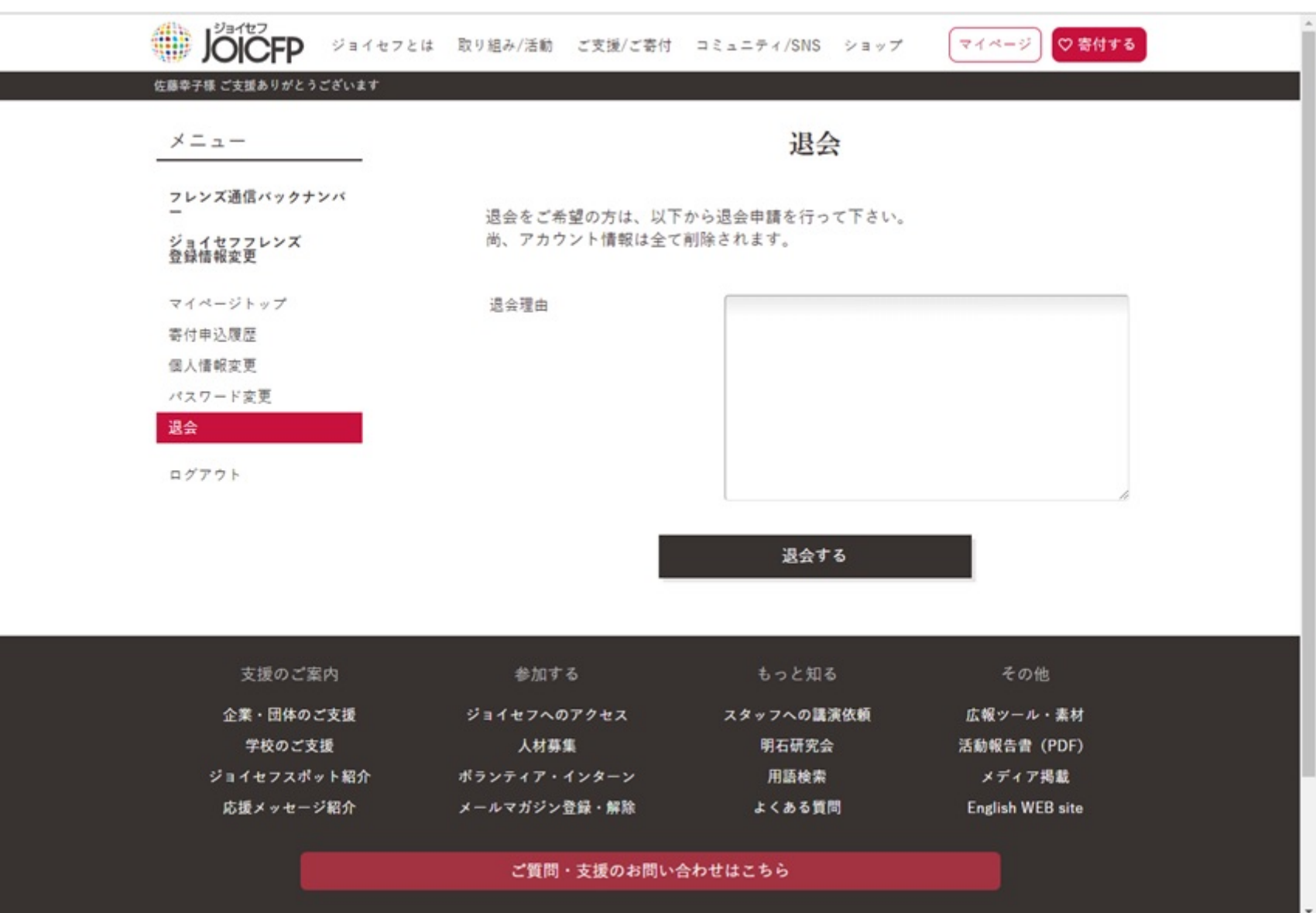

退会をするボタンをクリックすると再度確認のため以下のページが表示されます。 確認後 退会する ボタンをクリックします。

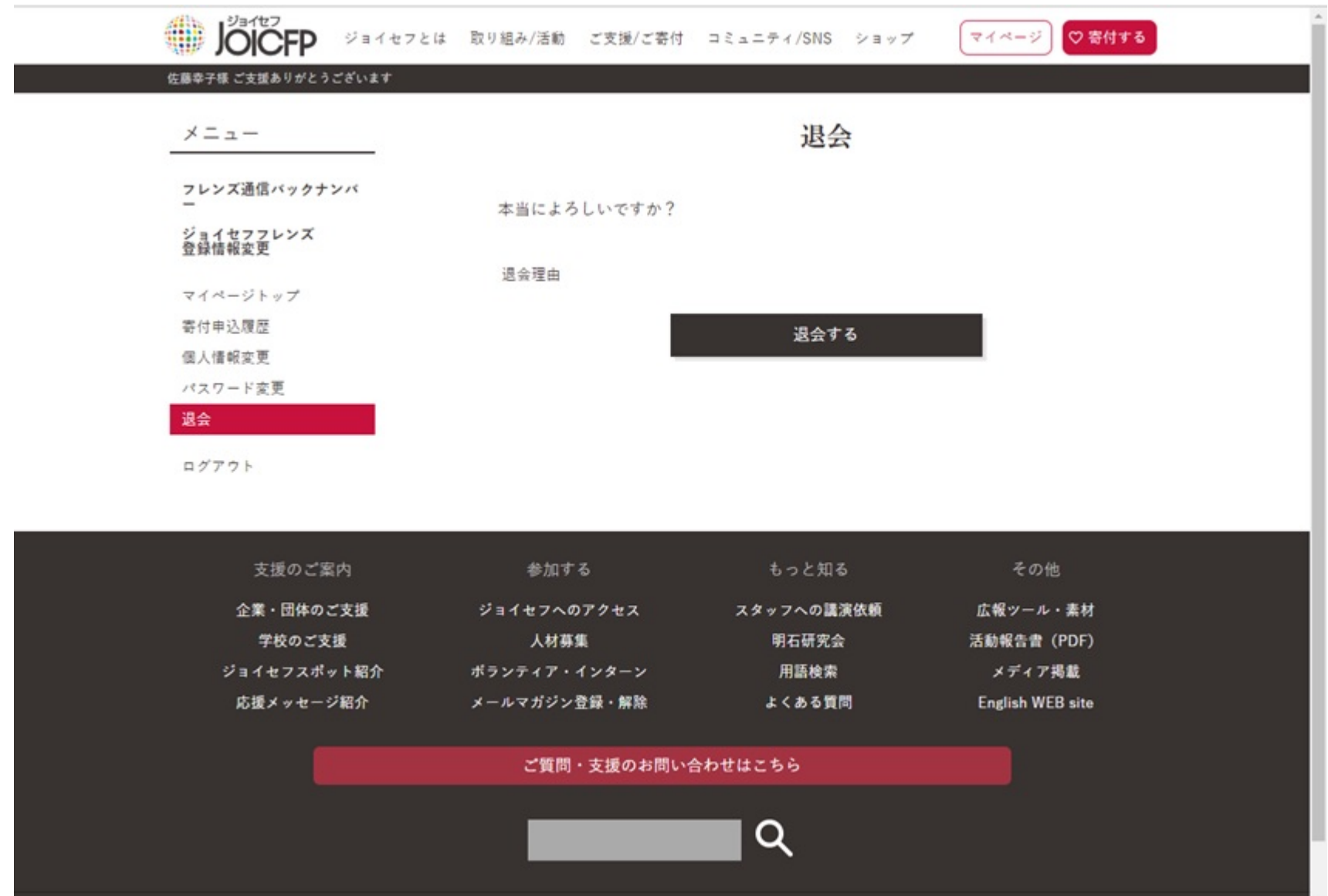

以下の退会画面がでましたら、退会完了です。退会のお知らせメールは出しておりません。

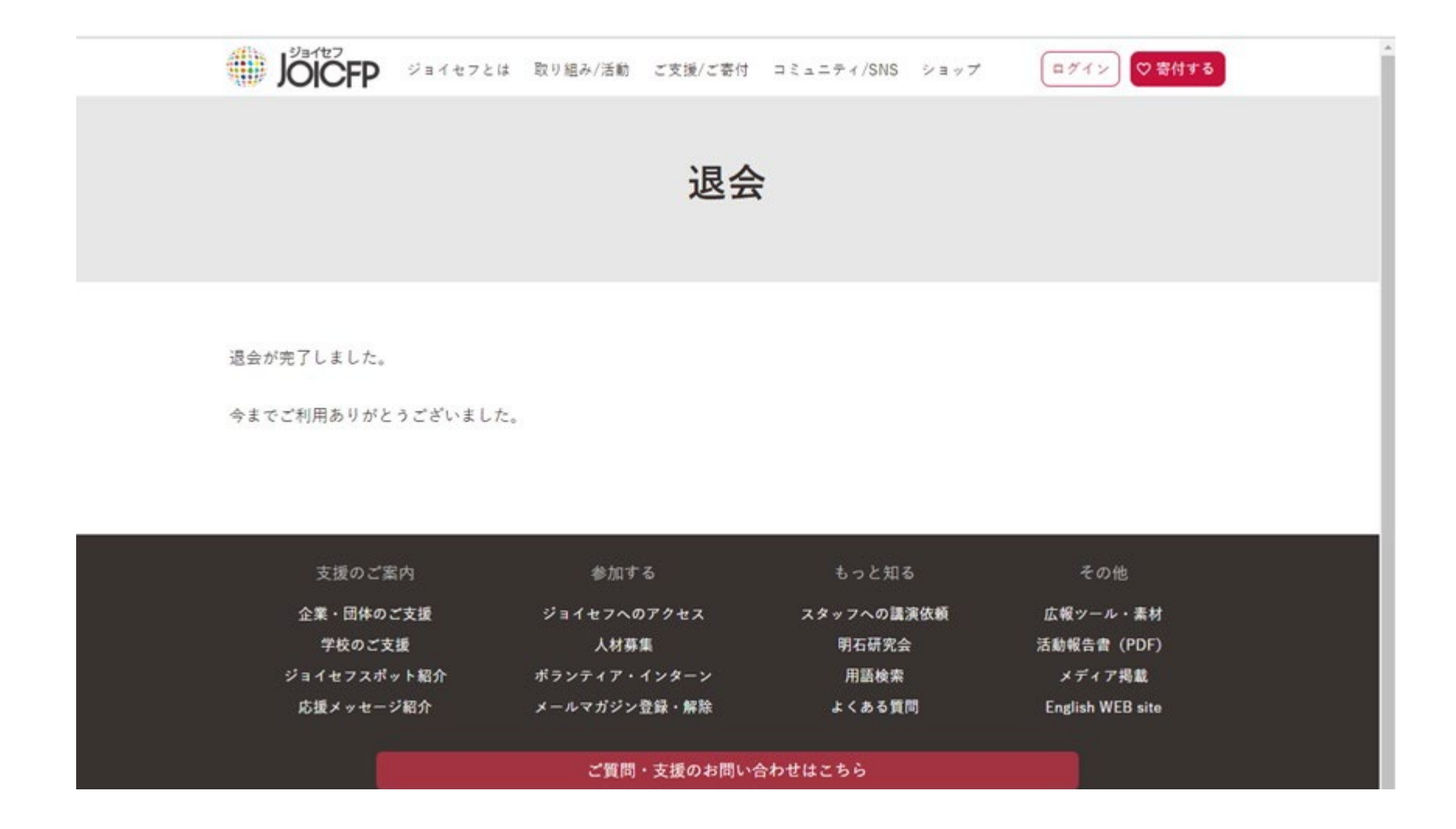